## Adding credit to your printing balance

Go to [https://papercut.sjcl.edu](https://papercut.sjcl.edu/) and enter your username (email) and password

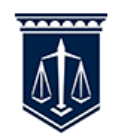

Welcome to San Joaquin College of Law. Sign in to access your print information.

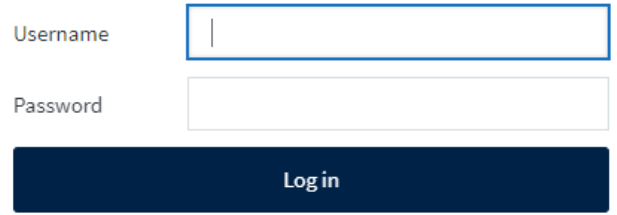

Select Add Credit:

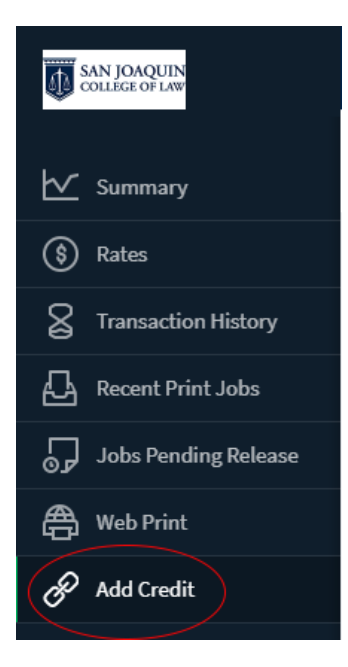

## Select an amount to add:

Add credit using PayPal

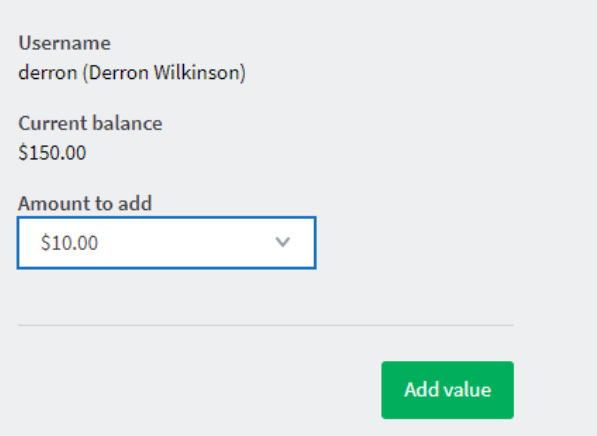

Once you have selected your amount click Add Value:

Add credit using PayPal

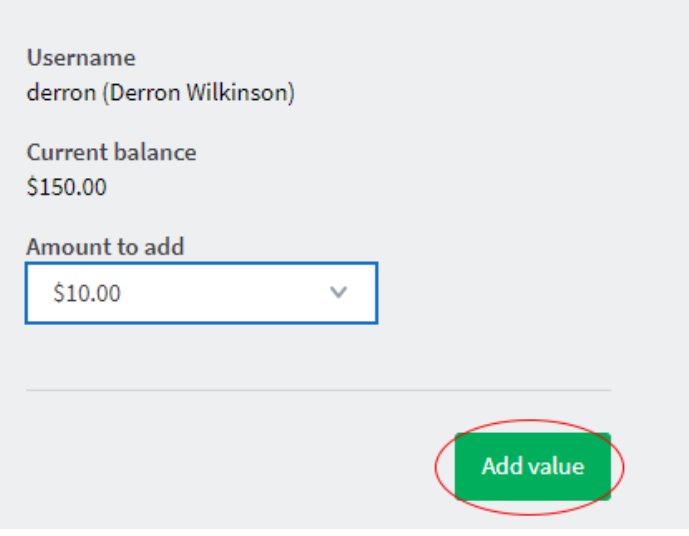

Next step is following the PayPal steps to complete the purchase.

Your balance should reflect the new amount but you can also confirm it by going to Transaction History to see it listed there.

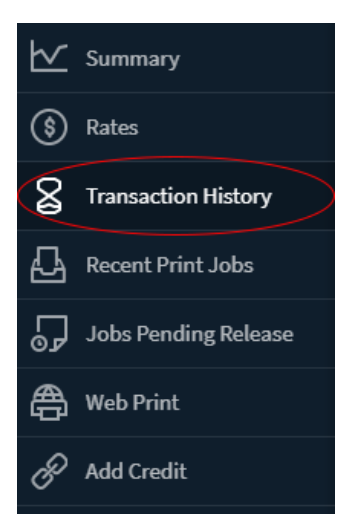